# **Výber lokálnej premennej**

Po stlaení tlaidla **LEI Lokálne premenné** sa otvorí nasledovné dialógové okno umožujúce výber lokálnej premennej:

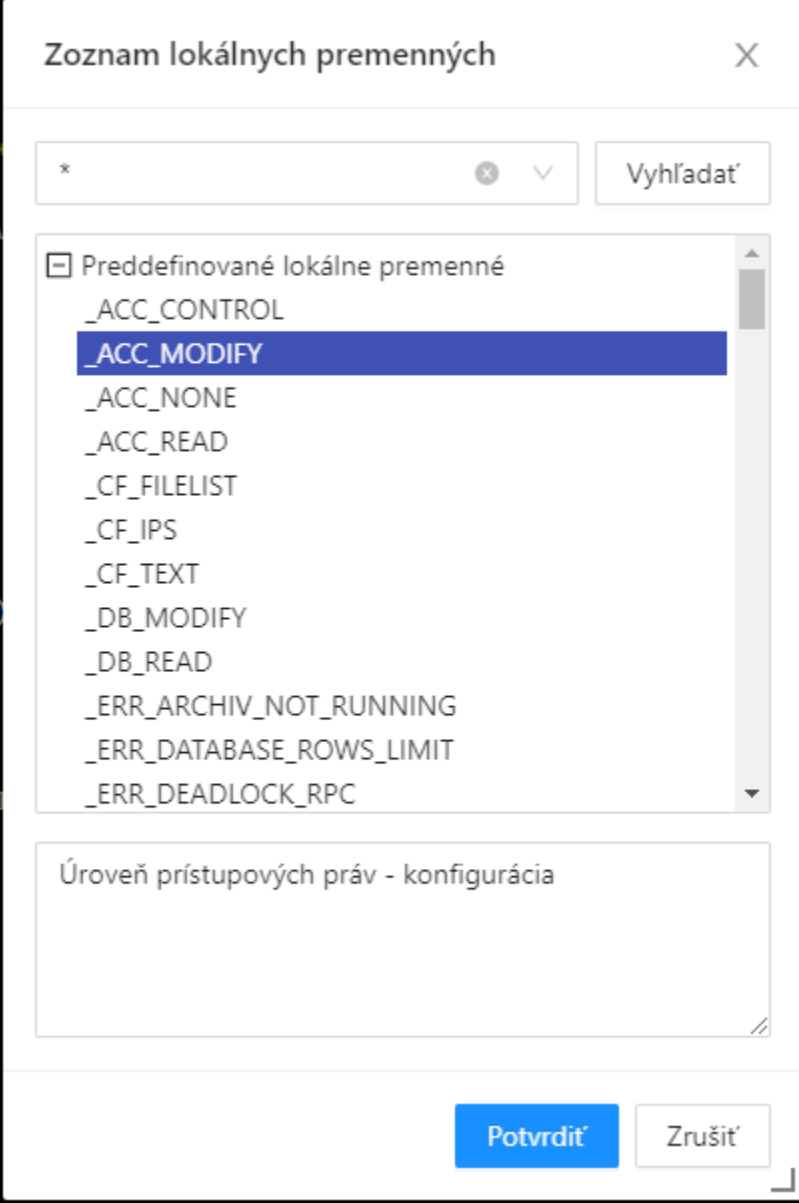

### **Maska**

Maska umožuje rýchle vyhadávanie skupiny premenných, ktorých názvy majú urité spoloné znaky. V maskách je možné použi [špeciálne znaky.](https://doc.ipesoft.com/pages/viewpage.action?pageId=42704314) Po filtrovaní na základe masky sa zobrazia len skupiny, ktoré nie sú prázdne.

#### **Lokálne globálne premenné**

Zobrazí sa zoznam všetkých premenných definovaných v skripte, ktoré sú viditené v rámci celého skriptu

## **Preddefinované lokálne premenné**

Zobrazí sa zoznam všetkých [preddefinovaných lokálnych premenných](https://doc.ipesoft.com/pages/viewpage.action?pageId=42700504).

#### **Externé lokálne premenné**

V zozname sa zobrazia všetky externé lokálne premenné (lokálne premenné schémy). Táto voba je prístupná len v prípade [aktívnej schémy.](https://doc.ipesoft.com/pages/viewpage.action?pageId=42701549)

Po výbere lokálnej premennej zo zoznamu a stlaení tlaidla **OK** sa táto vloží na aktuálnu pozíciu kurzora.

**Súvisiace stránky:** [Editor skriptov](https://doc.ipesoft.com/display/D2DOCV21SK/Editor+skriptu) [Editor skriptov - nástrojový panel](https://doc.ipesoft.com/pages/viewpage.action?pageId=42700485)